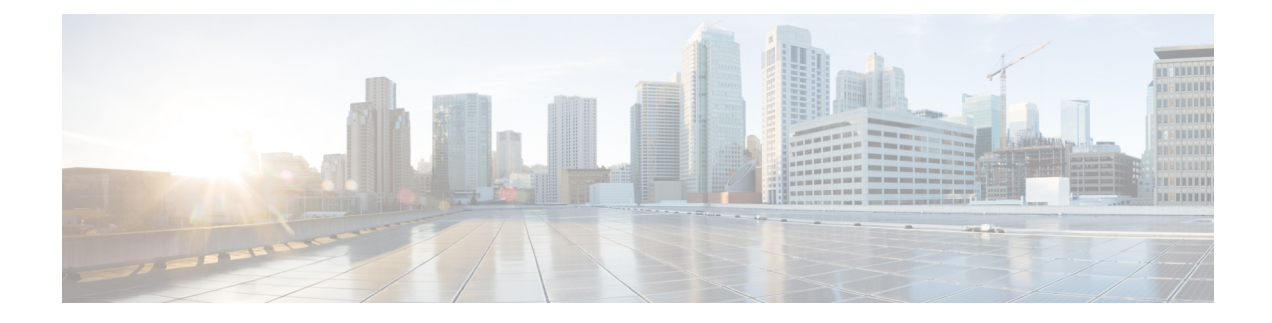

# **Configuring COAP Proxy Server**

- Finding Feature [Information,](#page-0-0) on page 1
- [Restrictions](#page-0-1) for the COAP Proxy Server, on page 1
- [Information](#page-1-0) About the COAP Proxy Server, on page 2
- How to [Configure](#page-3-0) the COAP Proxy Server, on page 4
- [Configuration](#page-7-0) Examples for the COAP Proxy Server, on page 8
- [Monitoring](#page-11-0) COAP Proxy Server, on page 12

## <span id="page-0-0"></span>**Finding Feature Information**

Your software release may not support all the features documented in this module. For the latest caveats and feature information, see Bug Search Tool and the release notes for your platform and software release. To find information about the features documented in this module, and to see a list of the releases in which each feature is supported, see the feature information table at the end of this module.

Use Cisco Feature Navigator to find information about platform support and Cisco software image support. To access Cisco Feature Navigator, go to [http://www.cisco.com/go/cfn.](www.cisco.com/go/cfn) An account on Cisco.com is not required.

# <span id="page-0-1"></span>**Restrictions for the COAP Proxy Server**

The following restrictions apply to COAP proxy server:

- Switch cannot advertise itself as CoAP client using ipv6 broadcast (CSCuw26467).
- Support for Observe Not Implemented.
- Blockwise requests are not supported. We handle block-wise responses and can generate block-wise responses.
- DTLS Support is for the following modes only RawPublicKey and Certificate Based.
- Switch does not act as DTLS client. DTLS for endpoints only.
- Endpoints are expected to handle and respond with CBOR payloads.
- Client side requests are expected to be in JSON.
- Switch cannot advertise itself to other Resource Directories as IPv6, due to an IPv6 broadcast issue.
- Configuration of Fast PoE, Perpetual PoE or 2-event classification has to be done before physically connecting any endpoint. Alternatively do a manual shut/no-shut of the ports drawing power.
- Power to the ports will be interrupted in case of MCU firmware upgrade and ports will be back up immediately after the upgrade.

# <span id="page-1-0"></span>**Information About the COAP Proxy Server**

The COAP protocol is designed for use with constrained devices. COAP works in the same way on constrained devices as HTTP works on servers in accessing information.

The comparison of COAP and HTTP is shown below:

- In the case of a webserver: **HTTP** is the protocol; **TCP** is the transport; and **HTML** is the most common information format transported.
- In case of a constrained device: **COAP** is the protocol; **UDP** is the transport; and **JSON/link-format/CBOR** is the popular information format.

COAP provides a means to access and control device using a similar **GET**/**POST** metaphor and restful API as in HTTP.

### **Supported Hardware for the COAP Proxy Server**

COAP Proxy Server is supported on the following Catalyst 3850 Switch Models:

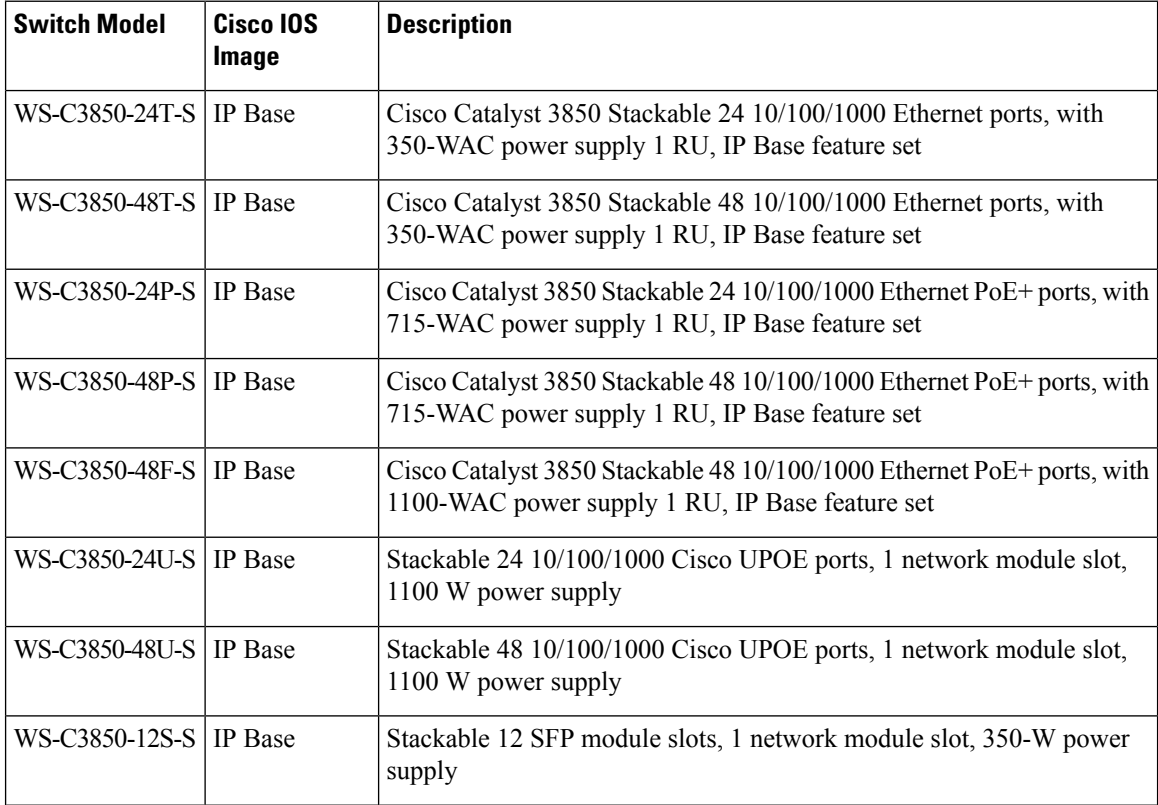

 $\mathbf l$ 

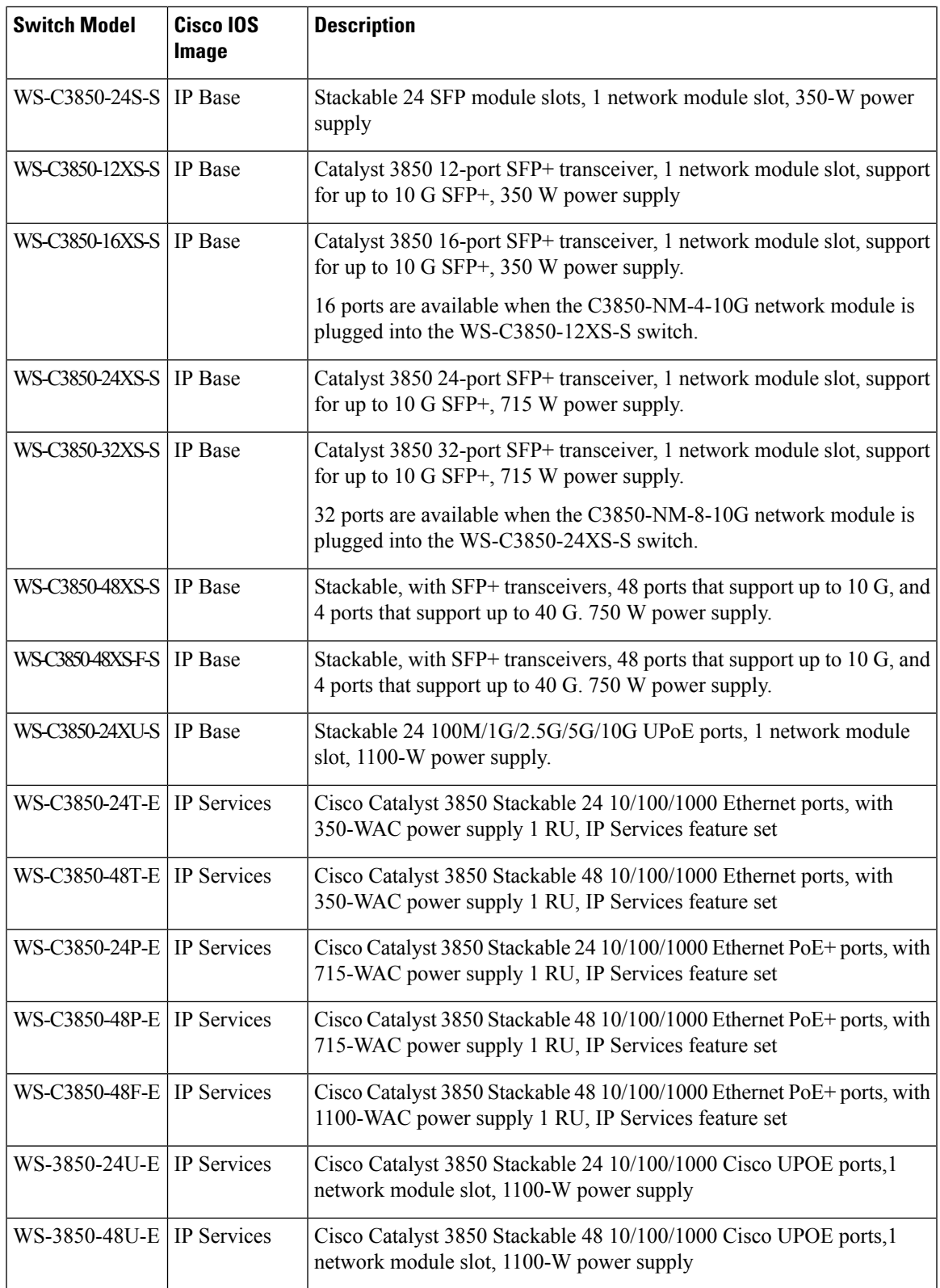

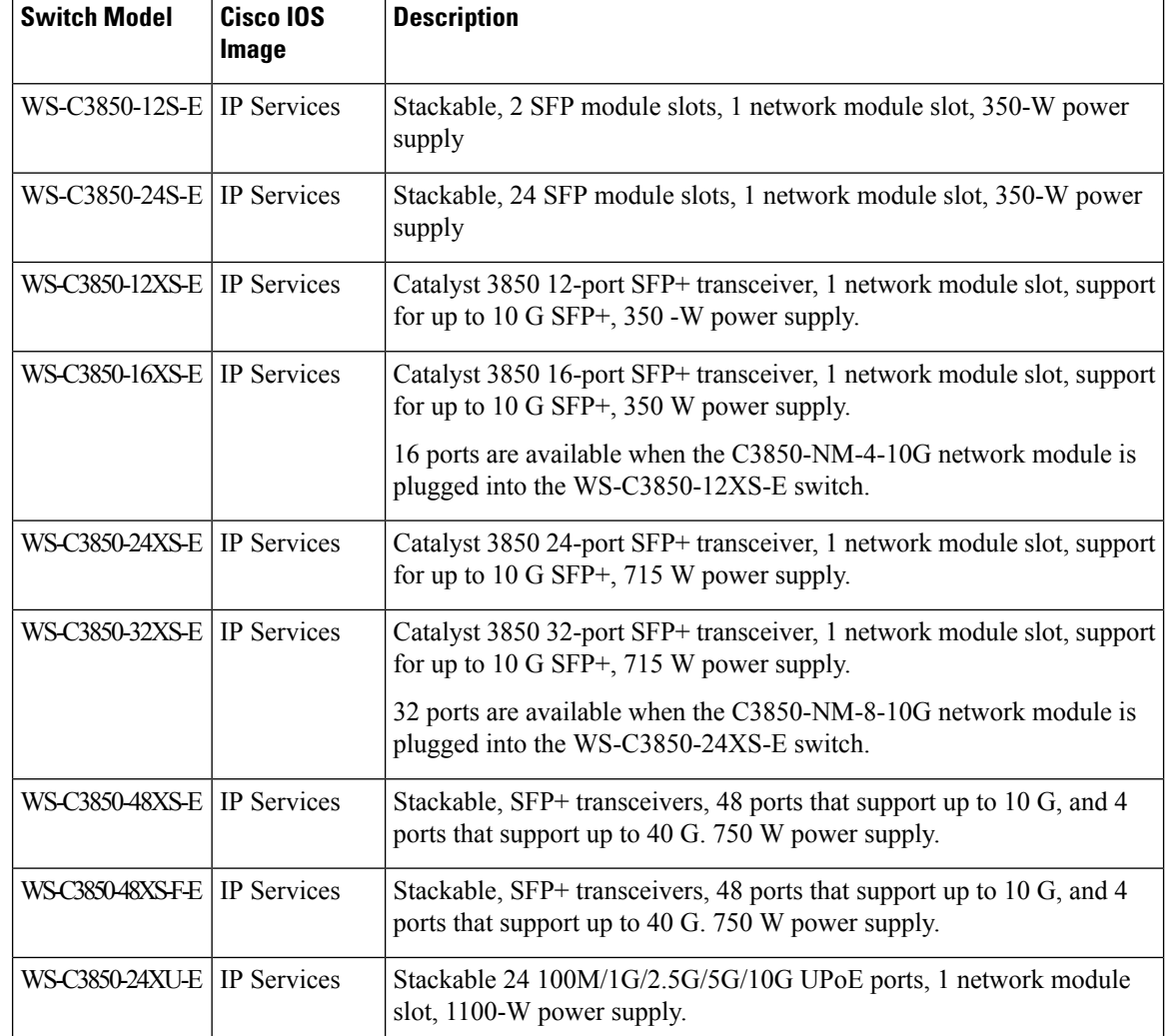

# <span id="page-3-0"></span>**How to Configure the COAP Proxy Server**

To configure the COAP proxy server, you can configure the COAP Proxy and COAP Endpoints in the Configuration mode.

The commands are: **coap [proxy | endpoints]**.

## **Configuring the COAP Proxy**

To start or stop the COAP proxy on the switch, perform the steps given below:

### **SUMMARY STEPS**

- **1. enable**
- **2. configure terminal**
- **3. coap proxy**
- **4. security** [**none** [[ **ipv4** | **ipv6** ] {*ip-address ip-mask/prefix*} | **list** {*ipv4-list name | ipv6-list-name*}] | **dtls** [**id-trustpoint** {*identity-trustpoint label*}] [**verification-trustpoint** {*verification-trustpoint*} | [ **ipv4** | **ipv6** {*ip-address ip-mask/prefix*}] | **list** {*ipv4-list name* | *ipv6-list-name*}]]
- **5. max-endpoints** {*number*}
- **6. port-unsecure** {*port-num*}
- **7. port-dtls** {*port-num*}
- **8. resource-directory** [ ipv4 | ipv6 ] {*ip-address*} ]
- **9. list** [ **ipv4 | ipv6** ] {*list-name*}
- **10. start**
- **11. stop**
- **12. exit**
- **13. end**

### **DETAILED STEPS**

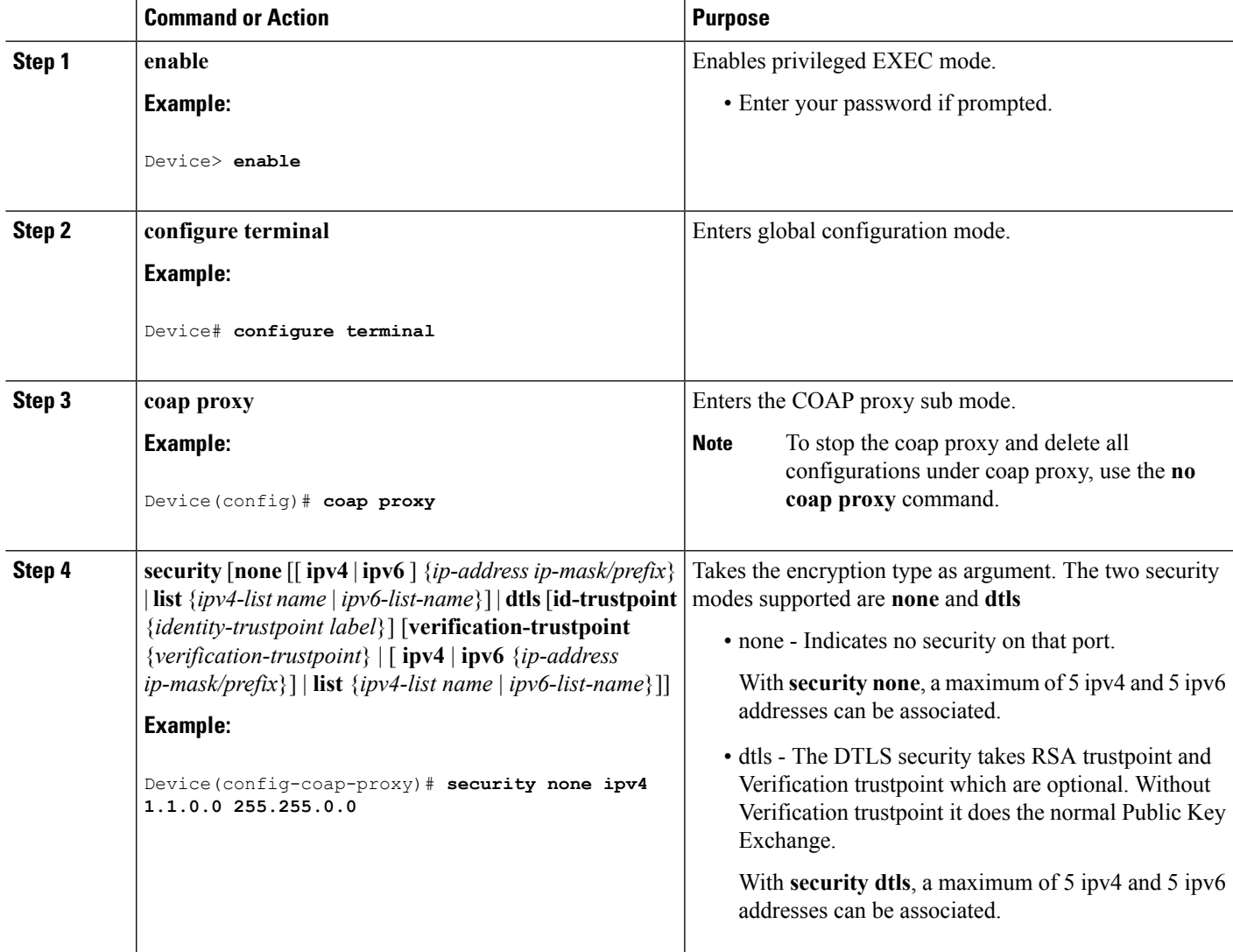

L

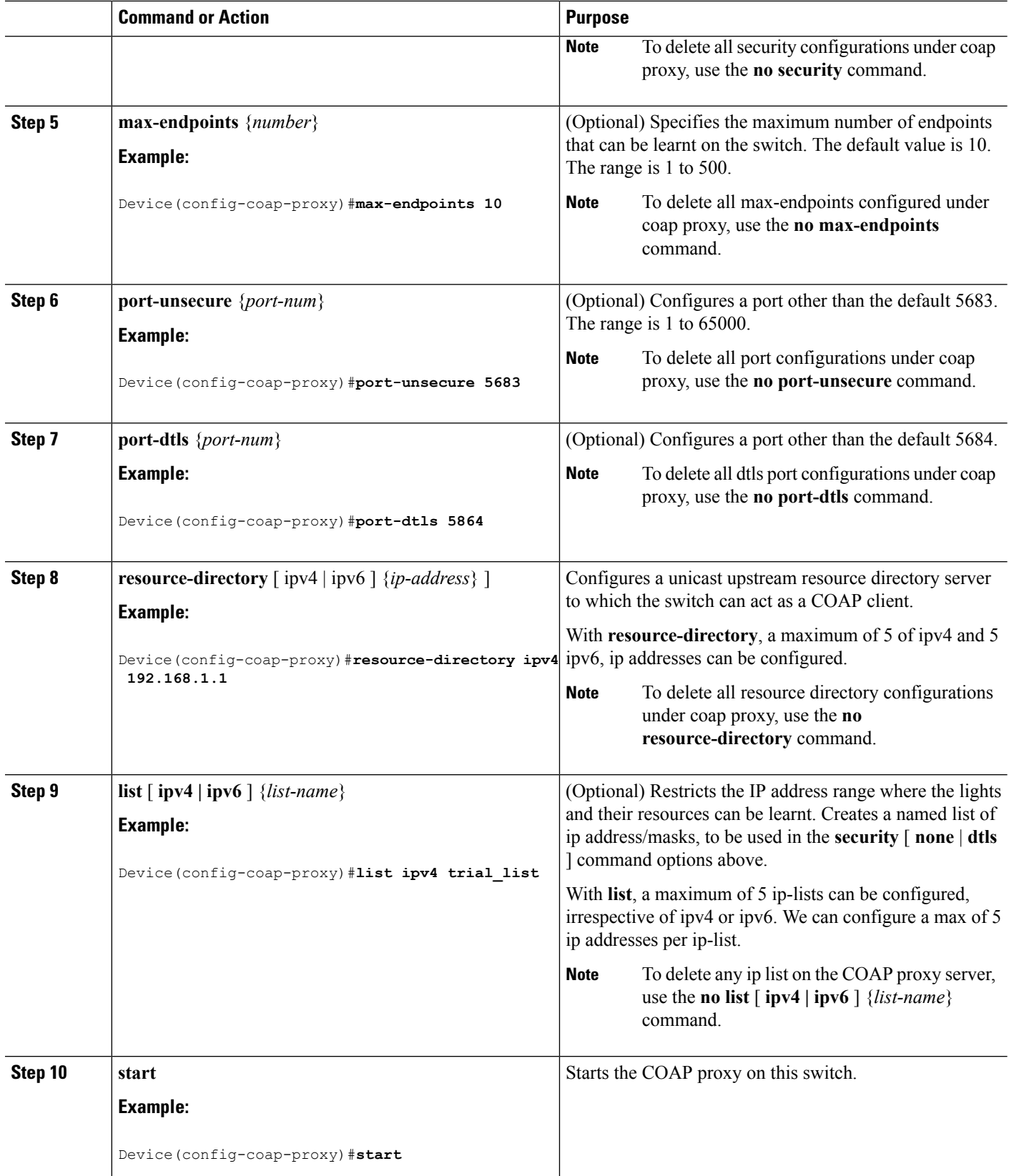

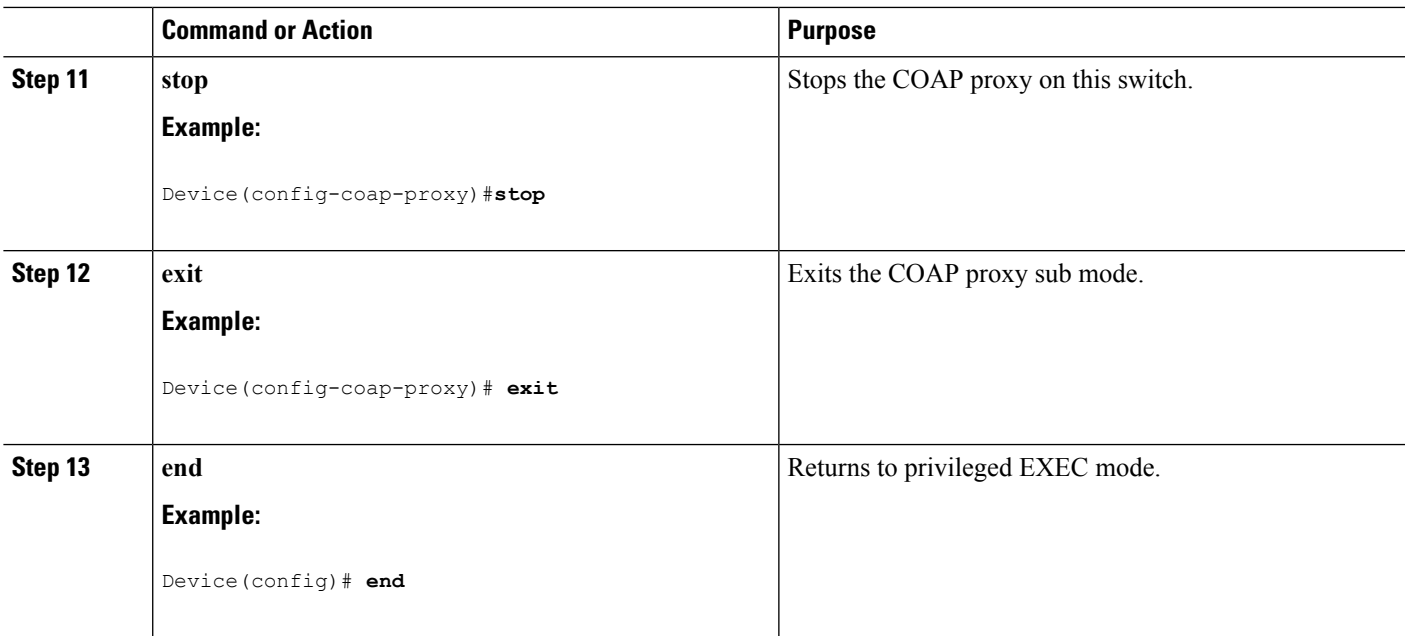

## **Configuring COAP Endpoints**

To configure the COAP Proxy to support multiple IPv4/IPv6 static-endpoints, perform the steps given below:

### **SUMMARY STEPS**

- **1. enable**
- **2. configure terminal**
- **3. coap endpoint** [ **ipv4** | **ipv6** ] {*ip-address*}
- **4. exit**
- **5. end**

### **DETAILED STEPS**

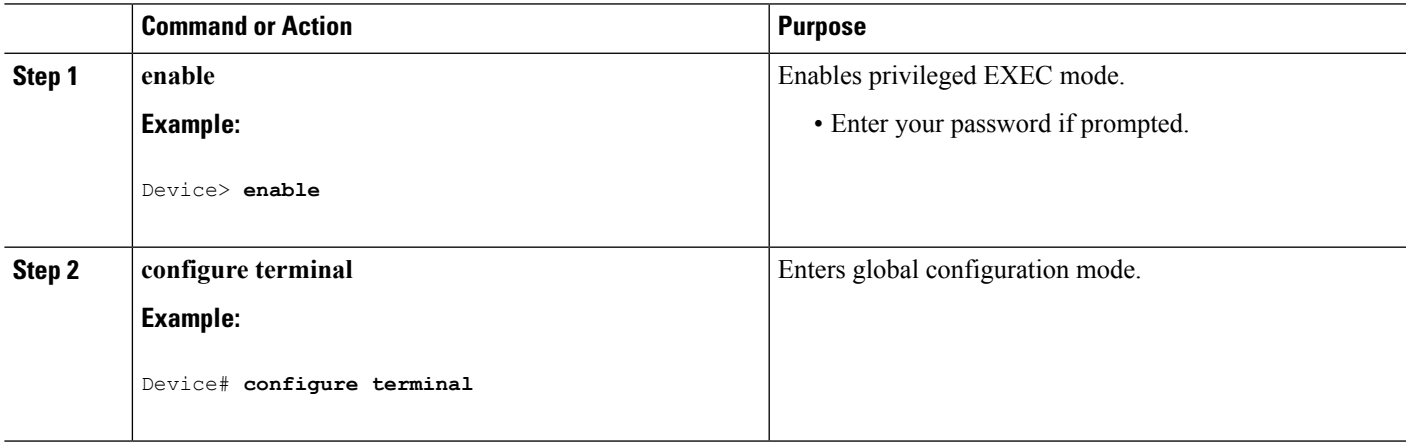

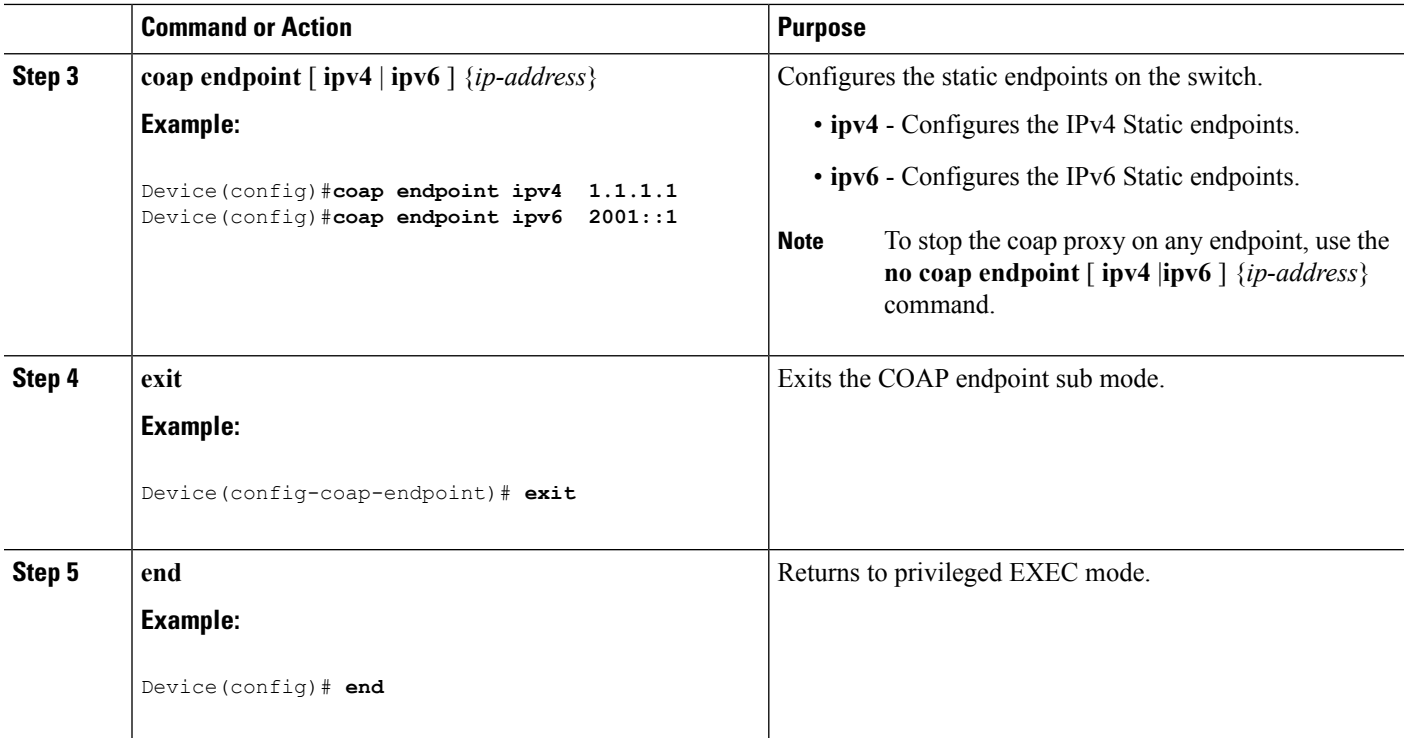

# <span id="page-7-0"></span>**Configuration Examples for the COAP Proxy Server**

### **Examples: Configuring the COAP Proxy Server**

This example shows how you can configure the port number 5683 to support a maximum of 10 endpoints.

Device#**coap proxy security none ipv4 2.2.2.2 255.255.255.0 port 5683 max-endpoints 10**

------------------------------------------------------------------------------------------------

This example shows how to configure COAP proxy on *ipv4 1.1.0.0 255.255.0.0* with **no** security settings.

```
Device(config-coap-proxy)# security ?
  dtls dtls
  none no security
Device(config-coap-proxy)#security none ?
  ipv4 IP address range on which to learn lights
  ipv6 IPv6 address range on which to learn lights
  list IP address range on which to learn lights
Device(config-coap-proxy)#security none ipv4 ?
  A.B.C.D {/nn || A.B.C.D} IP address range on which to learn lights
Device(config-coap-proxy)#security none ipv4 1.1.0.0 255.255.0.0
                           ------------------------------------------------------------------------------------------------
```
This example shows how to configure COAP proxy on *ipv4 1.1.0.0 255.255.0.0* with **dtls id trustpoint** security settings.

```
Device(config-coap-proxy)#security dtls ?
 id-trustpoint DTLS RSA and X.509 Trustpoint Labels
  ipv4 IP address range on which to learn lights
  ipv6 IPv6 address range on which to learn lights
  list IP address range on which to learn lights
Device(config-coap-proxy)#security dtls id-trustpoint ?
 WORD Identity TrustPoint Label
Device(config-coap-proxy)#security dtls id-trustpoint RSA-TRUSTPOINT ?
 verification-trustpoint Certificate Verification Label
  <cr>Device(config-coap-proxy)#security dtls id-trustpoint RSA-TRUSTPOINT
Device(config-coap-proxy)#security dtls ?
 id-trustpoint DTLS RSA and X.509 Trustpoint Labels
  ipv4 IP address range on which to learn lights
  ipv6 IPv6 address range on which to learn lights
  list IP address range on which to learn lights
Device(config-coap-proxy)# security dtls ipv4 1.1.0.0 255.255.0.0
```
For configuring **ipv4 / ipv6 / list**, the **id-trustpoint** and (optional) **verification-trustpoint**, should be pre-configured, else the system shows an error. **Note**

------------------------------------------------------------------------------------------------

This example shows how to configure a Trustpoint. This is a pre-requisite for COAP **security dtls** with **id trustpoint** configurations.

```
ip domain-name myDomain
crypto key generate rsa general-keys exportable label MyLabel modulus 2048
Device(config)#crypto pki trustpoint MY_TRUSTPOINT
Device(ca-trustpoint)#rsakeypair MyLabel 2048
Device(ca-trustpoint)#enrollment selfsigned
Device(ca-trustpoint)#exit
Device(config)#crypto pki enroll MY_TRUSTPOINT
% Include the router serial number in the subject name? [yes/no]: no
% Include an IP address in the subject name? [no]: no
Generate Self Signed Router Certificate? [yes/no]: yes
```
------------------------------------------------------------------------------------------------

This example shows how to configure COAP proxy on *ipv4 1.1.0.0 255.255.0.0* with **dtls verification trustpoint** (DTLS with certificates or verification trustpoints)

```
Device(config-coap-proxy)#security dtls ?
 id-trustpoint DTLS RSA and X.509 Trustpoint Labels
 ipv4 IP address range on which to learn lights
 ipv6 IPv6 address range on which to learn lights
 list IP address range on which to learn lights
```

```
Device(config-coap-proxy)#security dtls id-trustpoint ?
 WORD Identity TrustPoint Label
Device(config-coap-proxy)#security dtls id-trustpoint RSA-TRUSTPOINT ?
  verification-trustpoint Certificate Verification Label
  \langle c r \rangleDevice(config-coap-proxy)#security dtls id-trustpoint RSA-TRUSTPOINT verification-trustpoint
 ?
 WORD Identity TrustPoint Label
Device(config-coap-proxy)#security dtls id-trustpoint RSA-TRUSTPOINT verification-trustpoint
CA-TRUSTPOINT ?
  <cr>
```
------------------------------------------------------------------------------------------------

This example shows how to configure Verification Trustpoint. This is a pre-requisite for COAP **security dtls** with **verification trustpoint** configurations.

```
Device(config)#crypto pki import CA-TRUSTPOINT pkcs12 flash:hostA.p12 password cisco123
% Importing pkcs12...
Source filename [hostA.p12]?
Reading file from flash:hostA.p12
CRYPTO_PKI: Imported PKCS12 file successfully.
```
------------------------------------------------------------------------------------------------

This example shows how to create a list named trial-list, to be used in the security [ none | dtls ] command options.

```
Device(config-coap-proxy)#list ipv4 trial_list
Device (config-coap-proxy-iplist)#1.1.0.0 255.255.255.0
Device (config-coap-proxy-iplist)#2.2.0.0 255.255.255.0
Device (config-coap-proxy-iplist)#3.3.0.0 255.255.255.0
Device (config-coap-proxy-iplist)#exit
Device (config-coap-proxy)#security none list trial_list
```

```
------------------------------------------------------------------------------------------------
```
This example shows all the negation commands available in the coap-proxy sub mode.

Device(config-coap-proxy)#**no ?** ip-list Configure IP-List max-endpoints maximum number of endpoints supported port-unsecure Specify a port number to use port-dtls Specify a dtls-port number to use resource-discovery Resource Discovery Server security CoAP Security features

------------------------------------------------------------------------------------------------

This example shows how you can configure multiple IPv4/IPv6 static-endpoints on the coap proxy.

```
Device (config)# coap endpoint ipv4 1.1.1.1
Device (config)# coap endpoint ipv4 2.1.1.1
Device (config)# coap endpoint ipv6 2001::1
```
------------------------------------------------------------------------------------------------

This example shows how you can display the COAP protocol details.

Device#**show coap version** CoAP version 1.0.0 RFC 7252

------------------------------------------------------------------------------------------------

#### Device#**show coap resources** Link format data =  $\langle$ /> </1.1.1.6/cisco/context>

</1.1.1.6/cisco/actuator> </1.1.1.6/cisco/sensor>  $\langle 1.1.1.6/cisco/l1dp \rangle$ </1.1.1.5/cisco/context> </1.1.1.5/cisco/actuator> </1.1.1.5/cisco/sensor>  $\langle 1.1.1.5/cisco/l1dp \rangle$ </cisco/flood> </cisco/context> </cisco/showtech> </cisco/lldp>

------------------------------------------------------------------------------------------------

#### Device#**show coap globals**

```
Coap System Timer Values :
   Discovery : 120 sec
   Cache Exp : 5 sec
   Keep Alive : 120 sec
   Client DB : 60 sec
   Query Queue: 500 ms
   Ack delay : 500 ms
   Timeout : 5 sec
Max Endpoints : 10
Resource Disc Mode : POST
                      ------------------------------------------------------------------------------------------------
Device#show coap stats
Coap Stats :
Endpoints : 2
Requests : 20
Ext Queries : 0
------------------------------------------------------------------------------------------------
Device#show coap endpoints
List of all endpoints :
Code : D - Discovered , N - New
# Status Age(s) LastWKC(s) IP
-------------------------------------------------------------------------
1 D 10 94 1.1.1.6
2 D 6 34 1.1.1.5
Endpoints - Total : 2 Discovered : 2 New : 0
------------------------------------------------------------------------------------------------
Device#show coap dtls-endpoints
# Index State String State Value Port IP
---------------------------------------------------------------
1 3 SSLOK 3 48969 20.1.1.30<br>
2 2 SSLOK 3 53430 20.1.1.31<br>
3 4 SSLOK 3 54133 20.1.1.32
2 2 SSLOK 3 53430 20.1.1.31
3 4 SSLOK 3 54133 20.1.1.32
```
4 7 SSLOK 3 48236 20.1.1.33 ------------------------------------------------------------------------------------------------ This example shows all options available to debug the COAP protocol. Device#**debug coap ?**

#### all Debug CoAP all database Debug CoAP Database errors Debug CoAP errors events Debug CoAP events packet Debug CoAP packet trace Debug CoAP Trace warnings Debug CoAP warnings

# <span id="page-11-0"></span>**Monitoring COAP Proxy Server**

To display the COAP protocol details, use the commands in the following table:

### **Table 1: Commands to Display to COAP specific data**

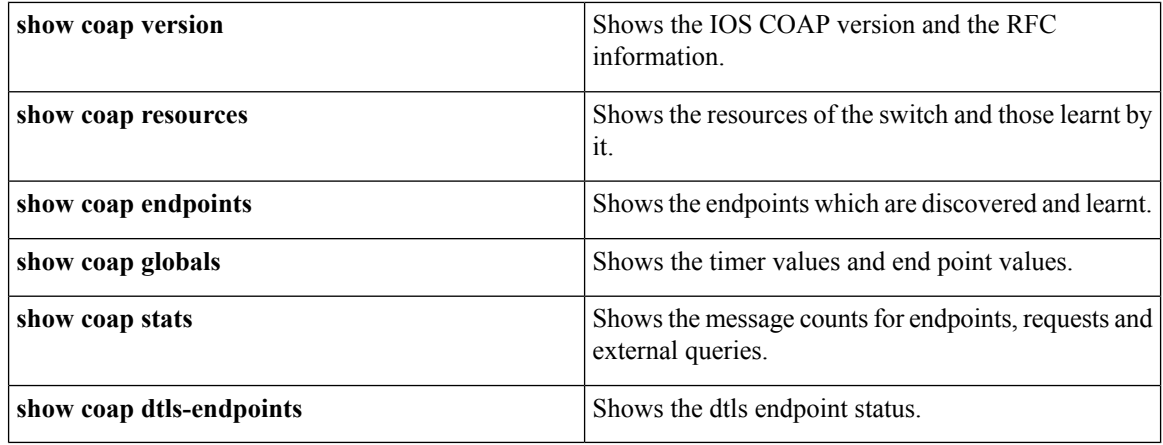

#### **Table 2: Commands to Clear COAP Commands**

**clear coap database** Clears the COAP learnt on the switch, and the internal database of endpoint information.

To debug the COAP protocol, use the commands in the following table:

### **Table 3: Commands to Debug COAP protocol**

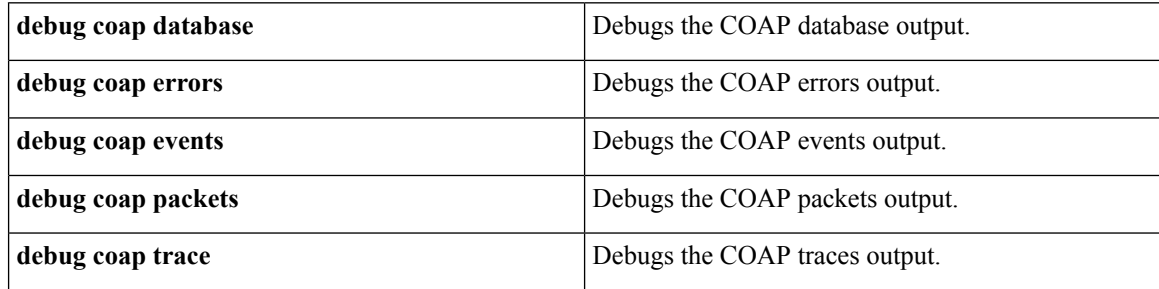

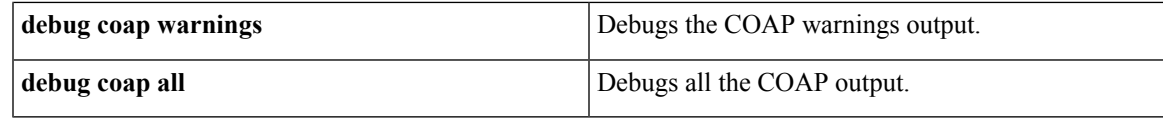

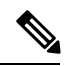

 $\overline{\phantom{a}}$ 

**Note** If you wish to disable the debugs, prepend the command with a "**no**" keyword.

I